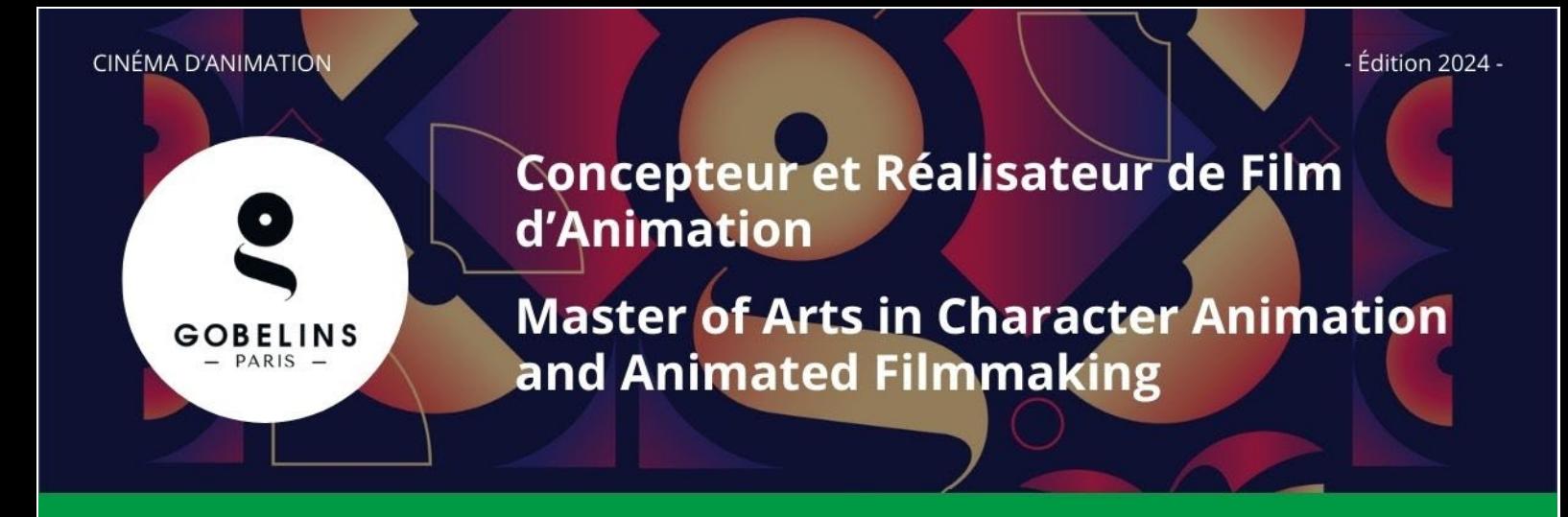

Le Master of Arts "Concepteur et Réalisateur de Films d'Animation" est proposé soit en français, soit en anglais (Master of Arts in Character Animation & Filmmaking).

**Le candidat devra établir son choix et le communiquer au moment de son entretien oral s'il est sélectionné. Le Jury reste souverain pour déterminer l'affectation du candidat soit dans le cursus en français, soit dans le cursus en anglais.**

#### **PUBLIC CONCERNÉ**

- $\checkmark$  Pas de limite d'âge
- Titulaire d'un Bac + 3 minimum en cinéma d'animation et/ou 3 années d'expérience professionnelle dans ce domaine.
- Compétences en animation 2D et 3D, dans les domaines de la modélisation et rendu 3D, du design de décor, de la couleur, du storyboard ou du design de personnage, connaissance du compositing avec After Effects et de l'animation avec TV Paint, Animate ou Toon Boon, Maya

#### **Informations détaillées sur le contenu de la formation sur [www.gobelins.fr](http://www.gobelins.fr/)**

#### **CLÔTURE DES INSCRIPTIONS**

#### **Jeudi 29 février 2024**

#### **CONTENU DU DOSSIER DE CANDIDATURE**

Le candidat complète le formulaire d'inscription sur le site de Gobelins : [www.gobelins.fr,](http://www.gobelins.fr/) en choisissant la/les formation(s) souhaitée(s). Le candidat reçoit un mail contenant les informations qui lui permettront de se connecter à son dossier. Si le(s) souhait(s) du candidat est(sont) jugé(s) recevable(s) par l'école, les modalités de recrutement et concours, ainsi que le lien permettant le paiement des frais de dossier, lui seront adressés par mail. Les pièces justificatives ci-dessous devront alors impérativement être fournies au format pdf, et dans **5 fichiers distincts + URL du blog Tumblr**, répartis comme suit :

#### **DOCUMENTS OBLIGATOIRES pour valider la candidature :**

Dans la rubrique :

Envoi de fichiers

Taille maximum par fichier: 50 Mo

DOCUMENTS DE CANDIDATURE À DÉPOSER APRÈS RÉCEPTION D'UN MAIL LES DEMANDANT

 EN 1 SEUL FICHIER PDF : curriculum vitae à déposer dans le bouton correspondant à : "CV (+ Lettre de motivation, si demandée)"

Glissez un fichier ici ou parcourez votre ordinateur pour joindre un document

 EN 1 SEUL FICHIER PDF : pièce d'identité obligatoirement en cours de validité (Carte nationale d'identité recto/verso ou passeport), à déposer dans le bouton correspondant à : "recto verso Carte d'Identité/Carte de séjour/Passeport"

Glissez un fichier ici ou parcourez votre ordinateur pour joindre un document

- 
- EN 1 SEUL FICHIER PDF : 3 derniers bulletins scolaires, à déposer dans le bouton correspondant à : "Bulletins de notes des deux dernières années"

Glissez un fichier ici ou parcourez votre ordinateur pour joindre un document

 EN 1 SEUL FICHIER PDF : Dernier diplôme et/ou attestation obtenus (Epreuves anticipées du Bac, Bac, Bac + 2, Licence, etc.) à déposer dans le bouton correspondant à :

"Document complémentaire A"

Glissez un fichier ici ou parcourez votre ordinateur pour joindre un document 

Facture prouvant le règlement des frais de dossier, à déposer dans le bouton correspondant à :

"Attestation de paiement pour les frais de dossier" dans la rubrique "pour les formations assujetties à frais de dossier"

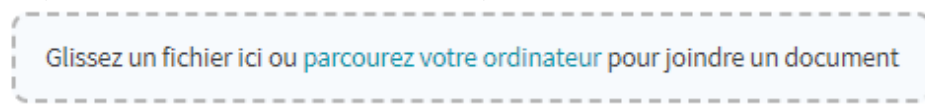

Dans la rubrique :

# Renseignements divers

Lien Internet de votre book(Tumblr, etc.)

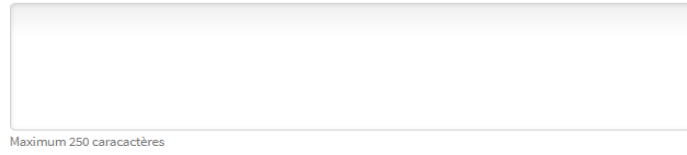

 Indiquer l'adresse URL du blog Tumblr, en respectant les consignes obligatoires figurant à la fin de ce document, à renseigner dans le cadre "Lien internet de votre book (Tumblr, etc.)"

#### *VOUS DEVEZ, QUELLE QUE SOIT LA DATE A LAQUELLE VOUS VOUS INSCRIVEZ, RENSEIGNER L'URL DU BLOG TUMBLR. VOUS POURREZ Y DEPOSER, AU FUR ET A MESURE ET QUAND VOUS LE SOUHAITEZ, VOS TRAVAUX JUSQU'A LA DATE DE CLÔTURE DU 29 FEVRIER*

**Si le dossier du candidat comporte une pièce manquante ou erronée, le fichier sera supprimé de son dossier. Un mail lui sera alors adressé pour qu'il téléverse la pièce attendue.**

#### **DOCUMENTS NON OBLIGATOIRES :**

Si le candidat souhaite déclarer une situation de handicap, merci de déposer dans un seul et unique PDF les documents justifiant la demande, dans le bouton correspondant à :

"Notification MDPH/RQTH/aménagements obtenus pour les examens antérieurs"

Glissez un fichier ici ou parcourez votre ordinateur pour joindre un document

#### **CALENDRIER**

**ÉPREUVE D'ADMISSIBILITÉ SUR VIDÉO DE MOTIVATION ET BANDE DEMO :** 

**Publication des admissibles : Vendredi 29 mars 2024**

**ÉPREUVE D'ADMISSION SUR ENTRETIEN ORAL :** 

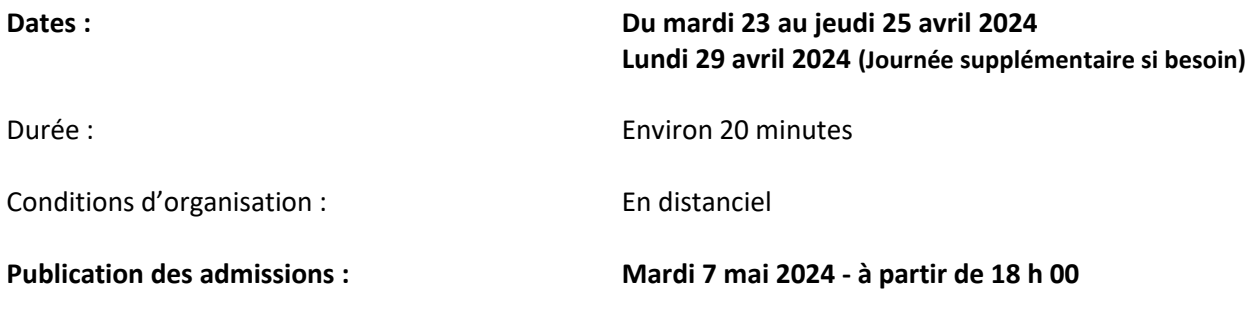

**Publication des résultats sur :** <https://www.gobelins.fr/formation-initiale/resultats-concours>

#### **CONTENU DES ÉPREUVES**

### **ÉPREUVE D'ADMISSIBILITÉ SUR VIDÉO DE MOTIVATION ET BANDE DEMO**

- Sous forme de blog Tumblr **(1)**, créé spécifiquement pour ce concours, comportant uniquement 2 éléments vidéo mis en ligne :
	- **Vidéo de motivation** détaillant le projet professionnel du candidat et les raisons du choix de cette formation en français puis en anglais (2 minutes maximum) ou uniquement en anglais. **La vidéo sera téléversée sur le blog Tumblr créé spécifiquement pour le concours. Pour ce faire, elle ne devra pas excéder 100 Mo. Nous vous conseillons de la préparer au format QuickTime ou mp4, avec une compression H264.**
	- **Bande démo et Making-of technique** (2 minutes maximum)

La bande démo des réalisations personnelles et/ou professionnelles du candidat sera mise en ligne, en mettant en avant son savoir-faire parmi les domaines suivants : animation des personnages, modélisation, layout, set-up, textures, caméra mapping, compositing, lighting, etc.

Elle respectera les consignes suivantes :

- o Carton de début mentionnant les nom et prénom du candidat (2 secondes maximum)
- o Pas de musique de fond ajoutée
- o En cas de travaux collectifs, toujours préciser ce qui a été réalisé (texte à l'image ou voix off)
- o Exercices 2D et 3D : préciser les techniques utilisées
- o Montrez les making-of pour les réalisations collectives
- o Séquence dossier graphique (2 secondes maxi par dessin)
- o Carton de fin avec la liste des logiciels maîtrisés (2 secondes maxi)
- ⮚ *Pour information, et à toutes fins utiles, il existe une application gratuite "Miro Video Converter" permettant de compresser une vidéo*

**(1)** Indications pour créer le blog Tumblr en dernière page.

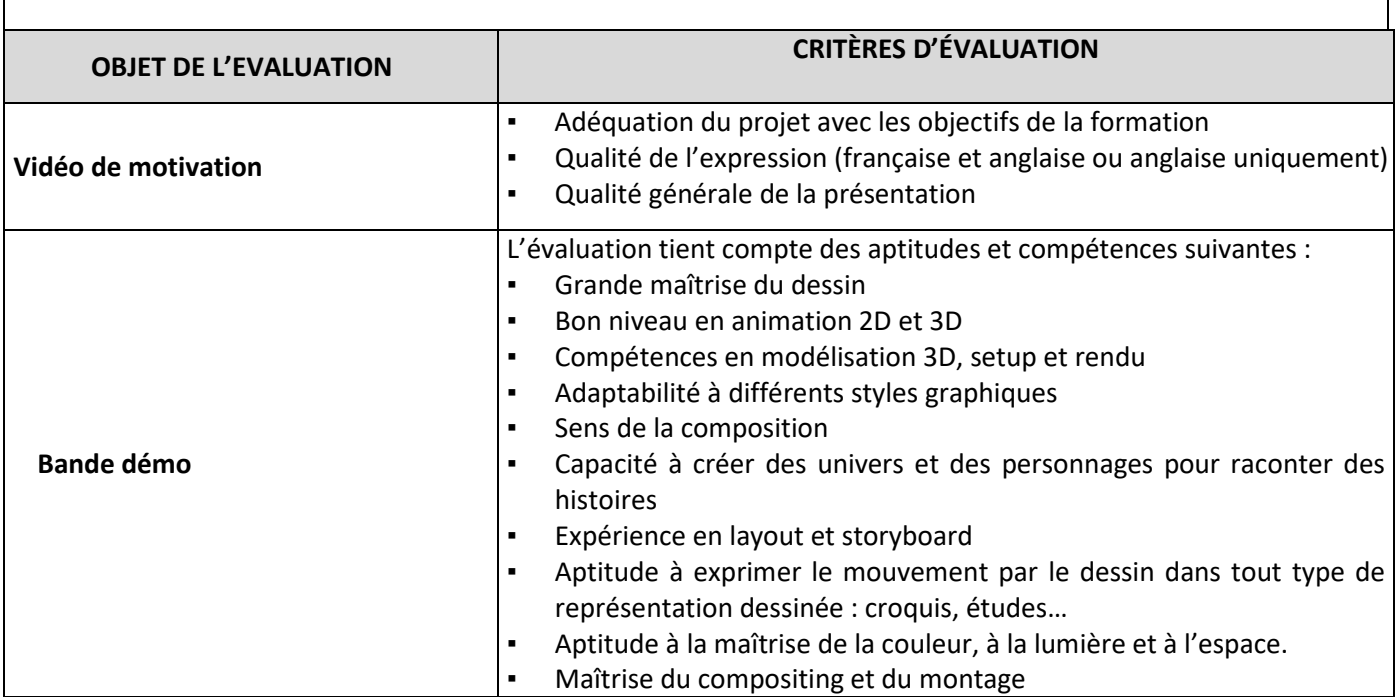

## **ÉPREUVE D'ADMISSION SUR ENTRETIEN ORAL**

Tous les entretiens oraux se font uniquement en distanciel.

L'épreuve orale se déroule en français ou en anglais, en fonction du choix émis par le candidat. Le niveau attendu doit permettre au candidat un échange d'une durée de 20 minutes avec le jury.

Toutefois, le candidat au cursus en français sera également évalué sur son niveau d'anglais lors d'un temps d'échange en anglais durant cette épreuve orale.

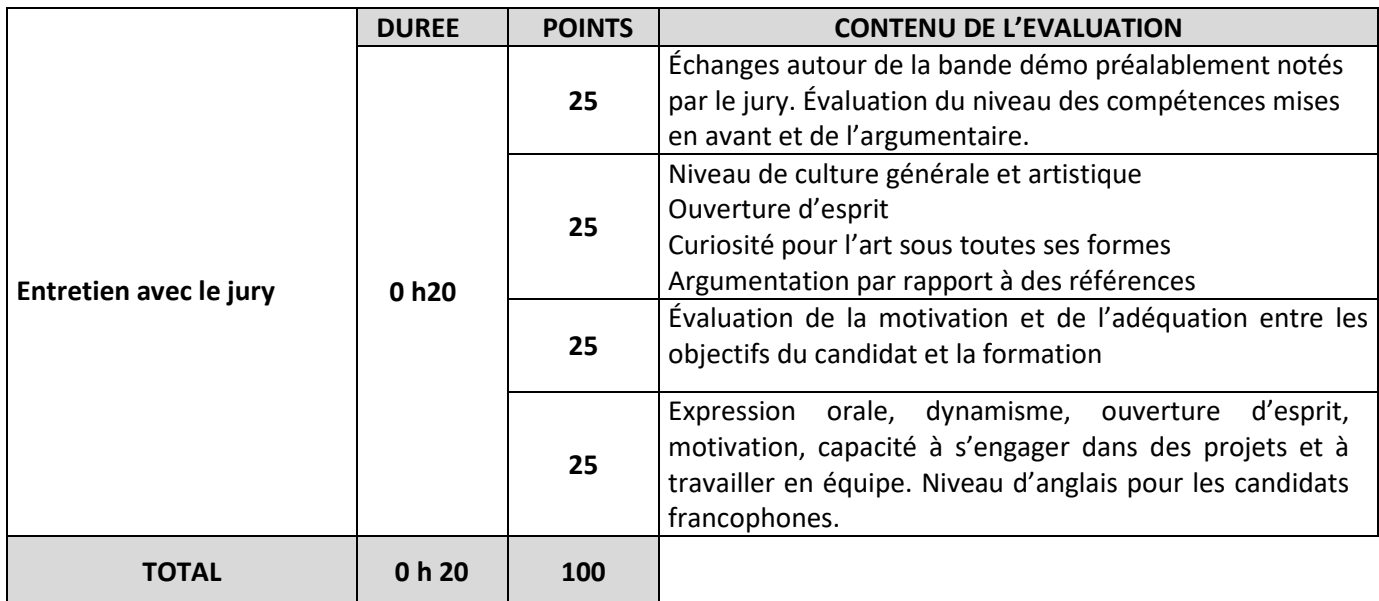

### **MÉTHODE DE CORRECTION ET DE SÉLECTION**

- $\checkmark$  La sélection sur dossier détermine l'admissibilité aux épreuves techniques et orales.
- $\checkmark$  Seule la note obtenue à l'épreuve orale est prise en compte pour l'admission à la formation.

 $***$ 

## **(1) Indications pour créer son blog Tumblr :**

- Créer son Tumblr : voir blog modèle : [https://www.tumblr.com/blog/crfacaaf-year-gobelins](https://fra01.safelinks.protection.outlook.com/?url=https%3A%2F%2Fwww.tumblr.com%2Fblog%2Fcrfacaaf-year-gobelins&data=05%7C01%7Ccaubertin%40gobelins.fr%7C03459853768a405fcd7808dbd6338265%7C491b0bef66264fc09bade3325ea07bfb%7C0%7C0%7C638339288939718341%7CUnknown%7CTWFpbGZsb3d8eyJWIjoiMC4wLjAwMDAiLCJQIjoiV2luMzIiLCJBTiI6Ik1haWwiLCJXVCI6Mn0%3D%7C3000%7C%7C%7C&sdata=sj7hlgPCEAen8XHZYHoT3PylVT%2B%2BlrZpbqvHMdZC2PI%3D&reserved=0) *La mise en forme de votre Tumblr doit obligatoirement respecter ce modèle*
- Aller sur [www.tumblr.com](http://www.tumblr.com/)
- Cliquer sur "commencer", renseigner son adresse email et un mot de passe **à conserver et à noter !**
- Renseigner le champ "nom" du blog de la manière suivante : **CrfaCaaf2024TEXTEDEVOTRECHOIX (L'intitulé doit impérativement commencer par** *CrfaCaaf2024* **suivi de l'appellation que vous souhaitez donner à votre blog Tumblr. Attention : le nombre de caractères utilisé pour votre texte libre ne doit pas excéder 13 caractères sur 32 disponibles). La référence à l'année 2024 est obligatoire.**  puis valider
- Passer à la page suivante en cliquant directement en haut à gauche sur "Select 5"
- Mise en page du Blog : dans le menu général en haut à droite, faire dérouler les options du profil en cliquant sur l'icône du bonhomme ; Sélectionner en bas de la liste "Modifier l'apparence", un modèle de page s'affiche, cliquer en haut à droite sur le bouton "Modifier l'apparence". Cliquer sur l'icône Crayon pour Editer les options de l'image d'en-tête. Désactiver l'affichage de l'image d'en-tête. Editer les options de l'avatar (en cliquant sur l'icône toupie) puis désactiver l'affichage de l'avatar, laisser le fond blanc par défaut. L'en-tête du blog doit comporter vos nom et prénom de la manière suivante : **NOM Prénom** (SURNAME Name) Cliquer sur "enregistrer"
- Pour Basculer du mode Edition au mode Visualisation du Blog :
	- o En mode Edition : cliquer sur son nom écrit haut à gauche de la page blanche ou du post (dans l'exemple CrfaCaafGobelinsParis)
	- o En mode visualisation : cliquer sur l'icône "Engrenage" des paramètres.
- Régler les paramètres du blog : Visibilité : Activer "Cacher **CrfaCaaf2024TEXTEDEVOTRECHOIX** des résultats de recherche" Mot de passe : laisser inactif Le blog doit être caché des résultats de recherche et non protégé par un mot de passe
- Pour ajouter du contenu, cliquer sur l'icône Crayon sur fond bleu en haut à droite.
- Créer un premier billet « vidéo » en cliquant sur l'icône adaptée : choisir votre vidéo de motivation. Appuyer sur le bouton « Publier » pour mettre en ligne votre vidéo
- Créer un deuxième billet "vidéo" : choisir votre bande démo (showreel). Celle-ci apparaîtra en tête du blog. Appuyer sur le bouton "Publier" pour mettre en ligne votre vidéo.
- Consulter l'aide Tumblr :<http://tumblr.zendesk.com/hc/fr/categories/203334727-Votre-compte>

*Pour information, et à toutes fins utiles, il existe une application gratuite "Miro Video Converter" permettant de compresser une vidéo*